## **Increase Maximum IP Cameras for DVR**

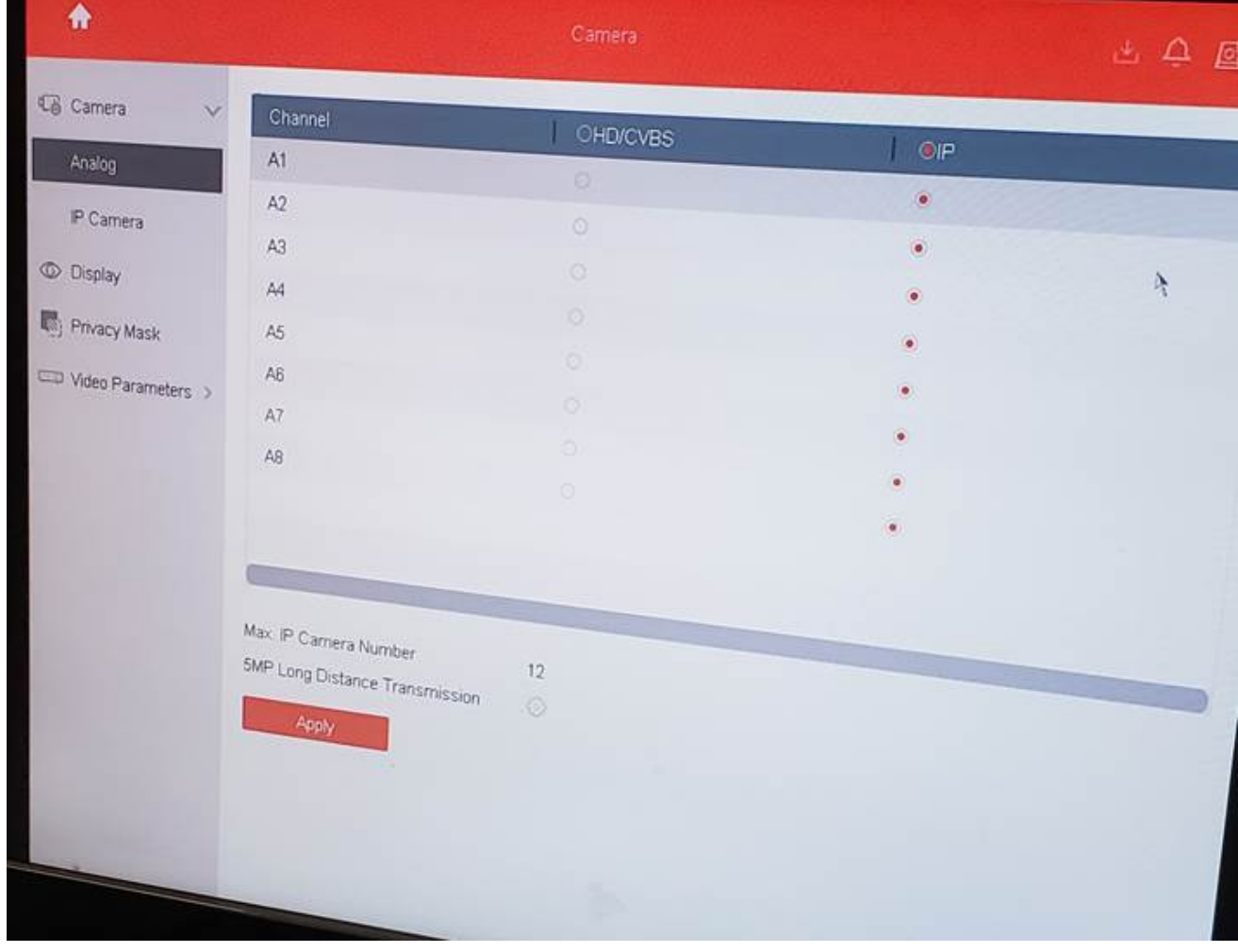

1. Currently, you may only be seeing the below in the Camera screen (12 Max IP Cameras)

2. You must enable the "Enhanced IP Mode" under General system settings and it will allow you to bring up 4 more IP cameras. It should be selected like the diagram below.

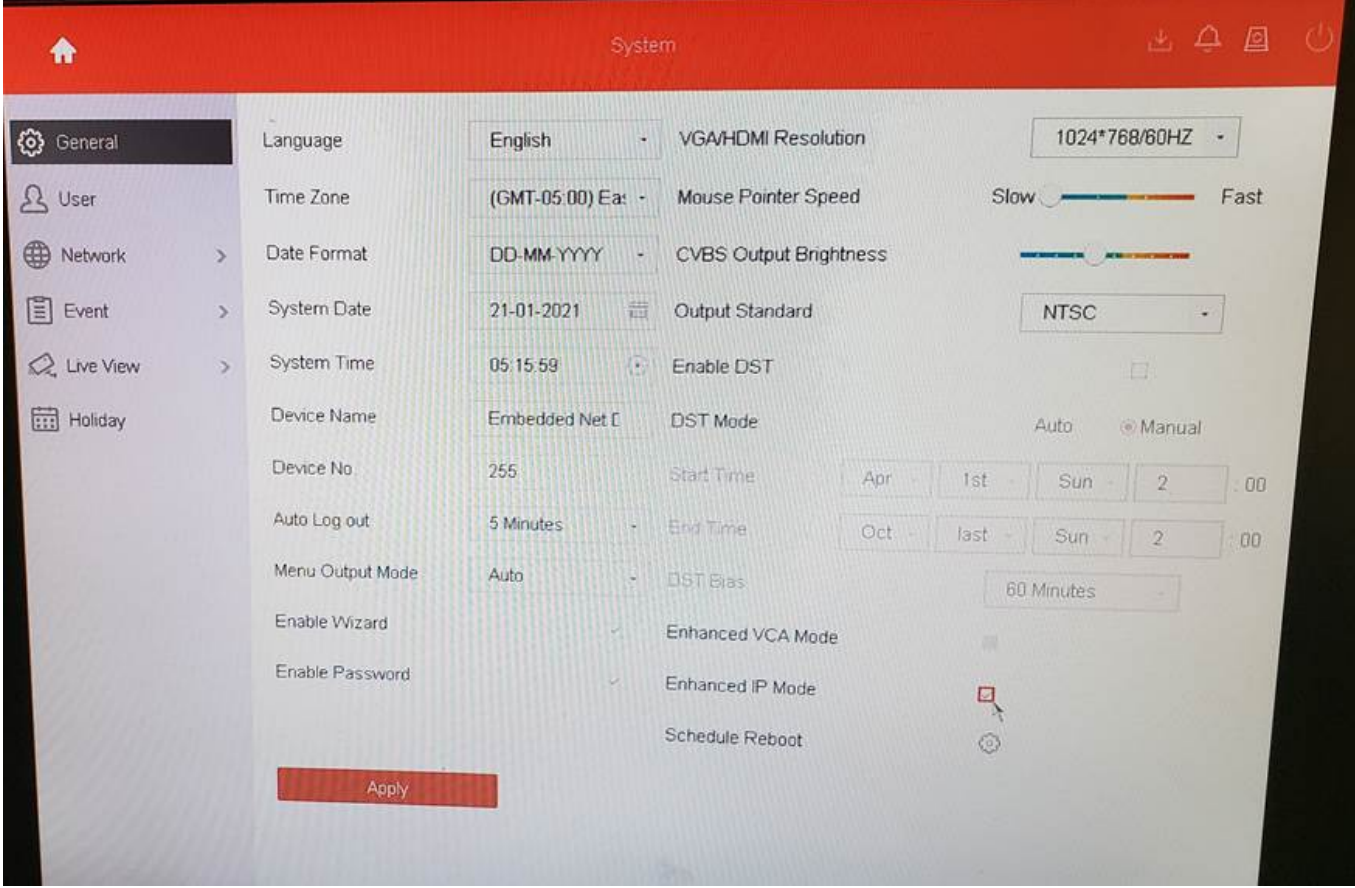

3. If you go back to the Camera screen, you can now see Max IP Camera number has jumped up to 16.

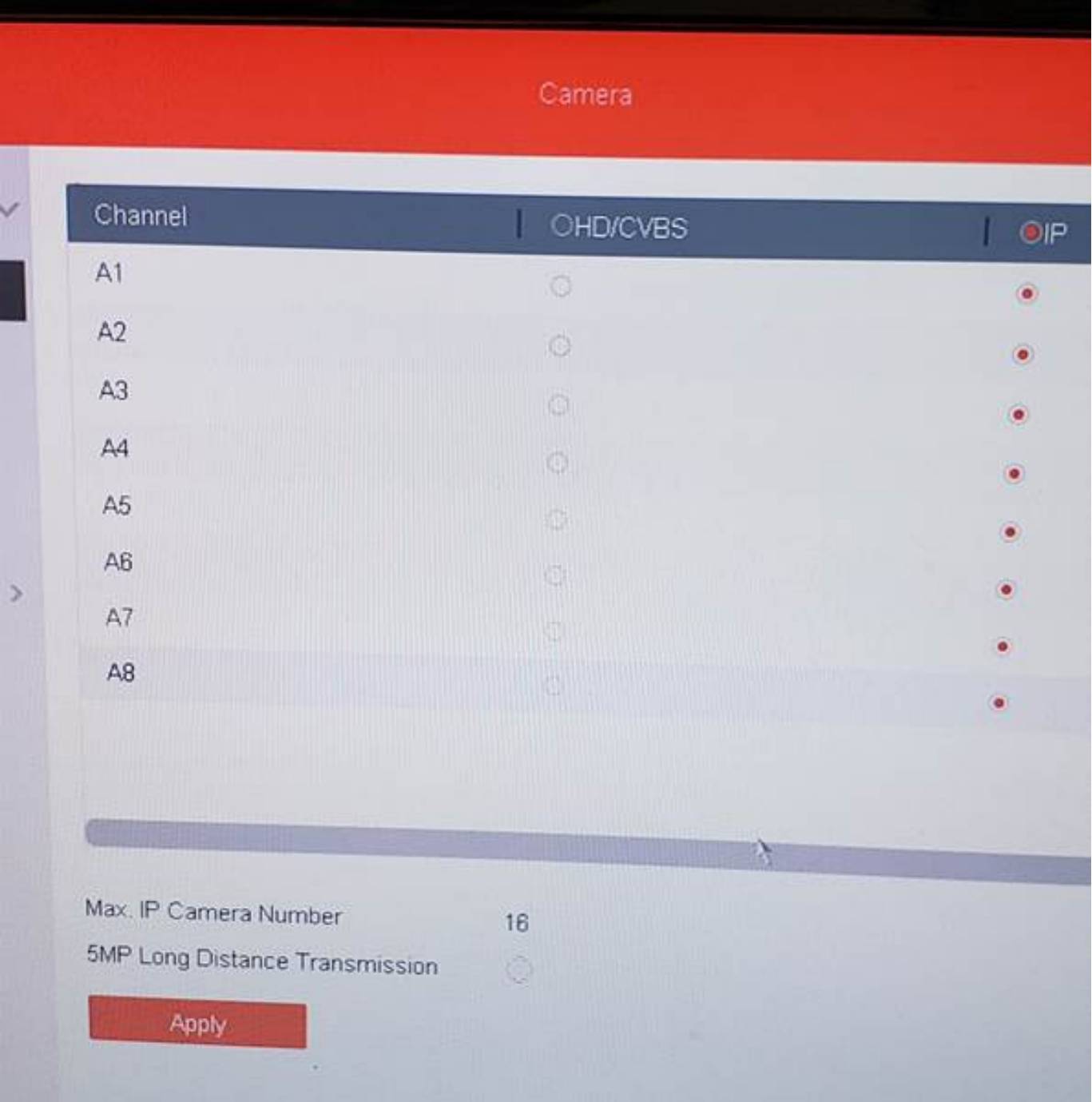

4. You can adjust how many analog and how many IP you desire (every time you activate an analog camera, it will subtract from the max amount of IP cameras)

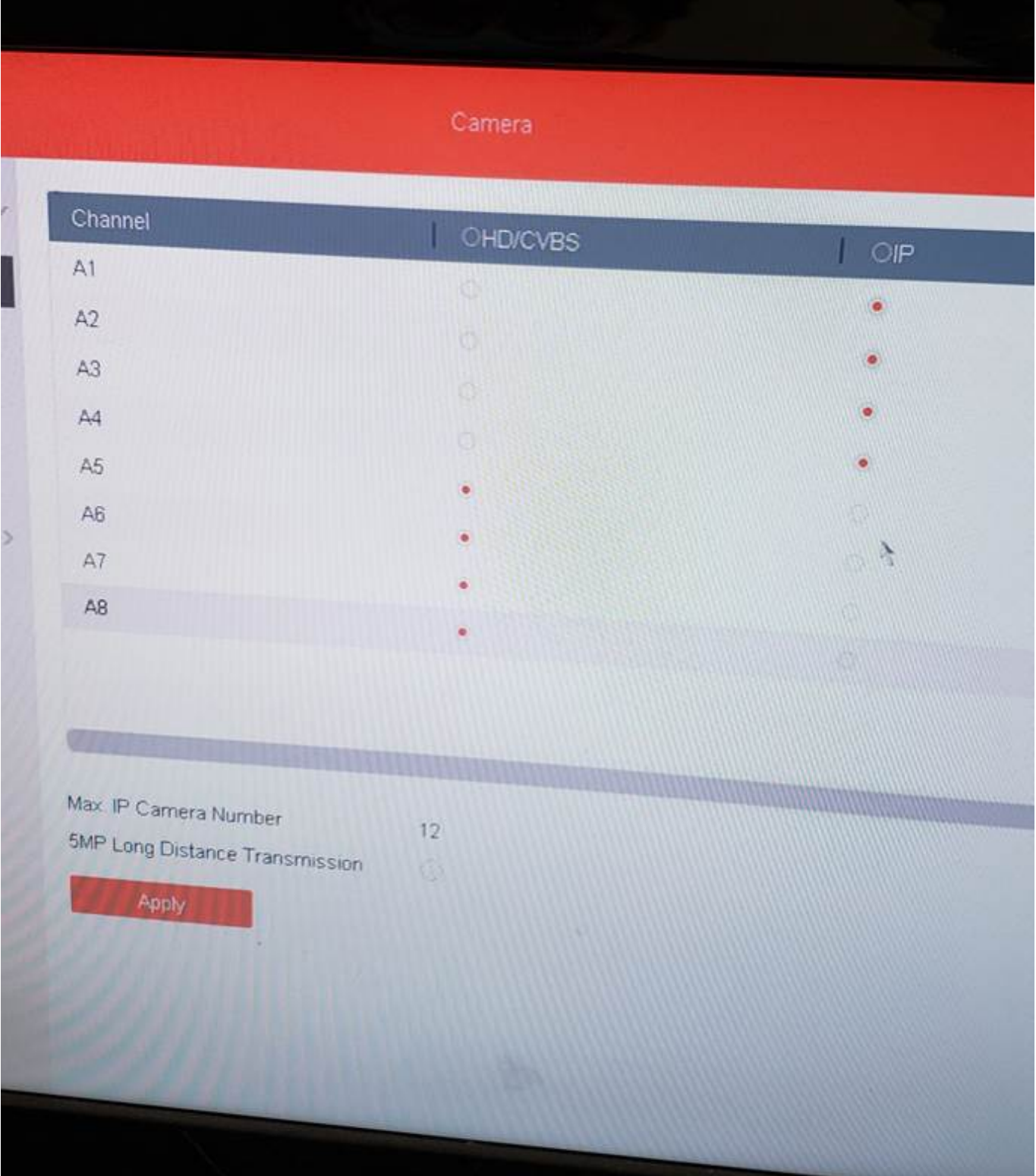